# **SYSTEM BASICS** Area System with Touchscreen Keypad

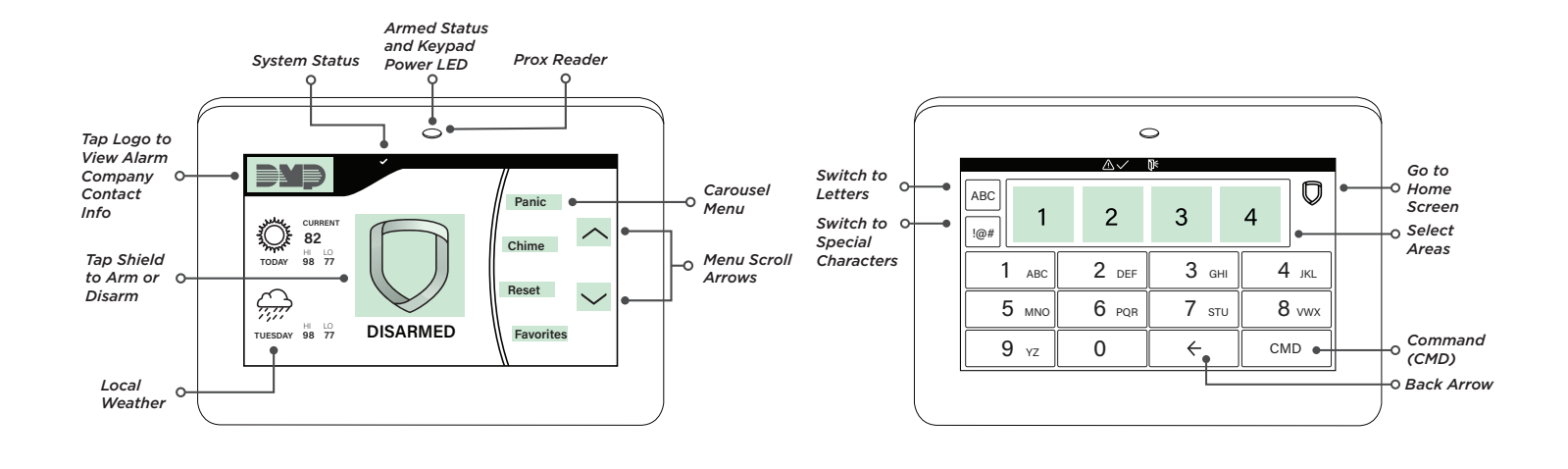

### Arm the System

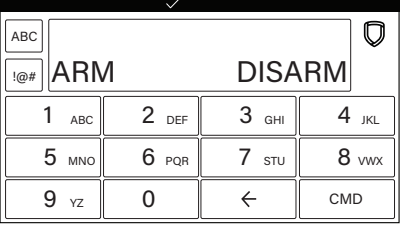

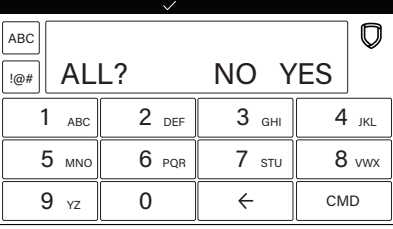

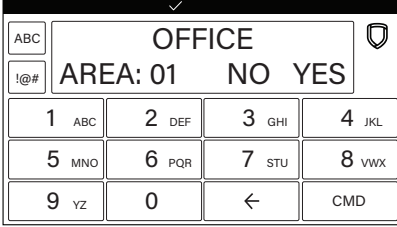

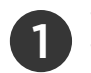

2

Tap the shield in the center of the keypad. Tap **ARM**.

If **ENTER CODE** displays, present a credential to the proximity reader, or enter your user code and tap **CMD**.

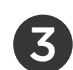

The system displays **ALL? NO YES**.

- ▸ To arm only selected areas, tap **NO**.
- ▸ To arm all areas authorized for your user code, tap **YES**.

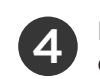

4 If you selected **NO** in the previous step, the display lists each authorized area for your user code followed by **NO YES**.

- ▸ To arm the displayed area, tap **YES**.
- ▸ To leave the displayed area disarmed, tap **NO**.

### Faulted Zones

If a problem with a zone occurs while you try to arm, the zone's name and a brief description of the issue are displayed followed by **OKAY BYPASS STOP**.

- ▸ To force arm the zones before arming, tap **OKAY**. The system will arm and the zone that is faulted will become part of the protected area once it returns to a normal state.
- ▸ To bypass the zones before arming, tap **BYPASS**. The system will arm and the zone that is faulted will remain bypassed until the next time the system is armed. Panic, emergency, fire, flood detector, and temperature sensor zones cannot be bypassed.
- ▸ To stop the system from arming, tap **STOP**. Correct the zone problems, then try to arm again.

#### Disarm the System

*During Normal Operation*

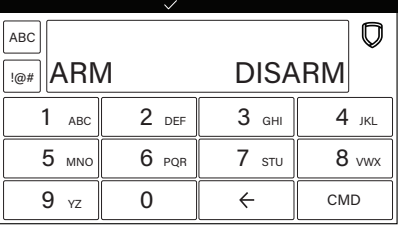

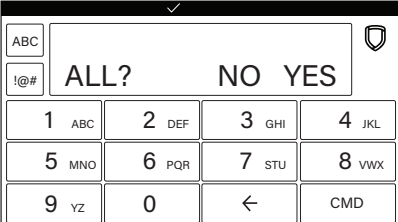

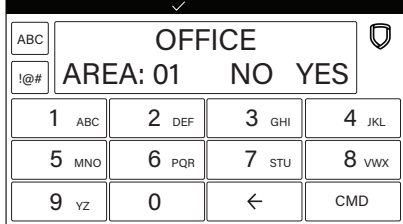

#### *During an Alarm*

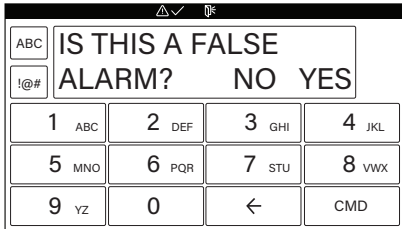

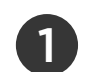

Tap the homescreen shield in the center of the keypad. Tap **DISARM**.

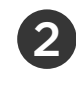

If **ENTER CODE** displays, present a credential to the proximity reader, or enter your user code and tap **CMD**.

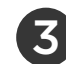

The system displays **ALL? NO YES**.

- ▸ To disarm only selected areas, tap **NO**.
- ▸ To disarm all areas authorized for your user code, tap **YES**.
- If you selected **NO** in the previous step, the display lists each authorized area for your user code followed by **NO YES**.
	- ▸ To disarm the displayed area, tap **YES**.
	- ▶ To leave the displayed area armed, tap **NO**.

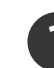

1 Enter your user code, then tap **CMD**.

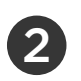

# The system displays **IS THIS A FALSE** 2 **ALARM? NO YES**.

- ▸ *Real Alarm*: Tap **NO**. This confirms the alarm and notifies the monitoring center that a real alarm is happening. Your security system stays armed.
- ▸ *False Alarm*: Tap **YES**. This cancels the alarm and sends an abort message to the monitoring center. Your security system disarms.

LT-2271 | 20354 | System Basics: Area System with Touchscreen Keypad

© 2020 Digital Monitoring Products, Inc.